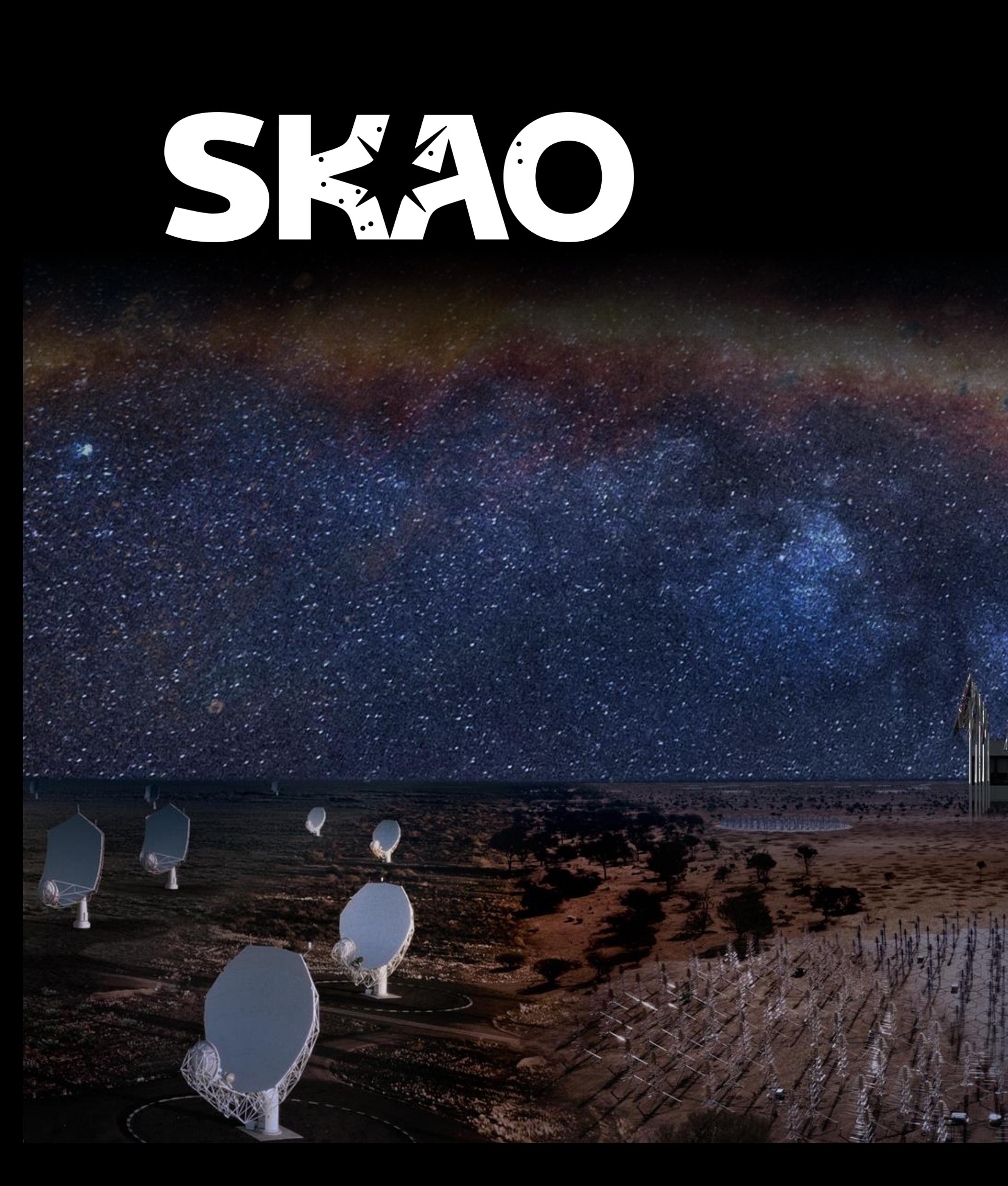

#### **Kubernetes at SKA**

Matteo Di Carlo (INAF-OAAB) TANGO-Workshop @ICALEPCS 2021

Ħ

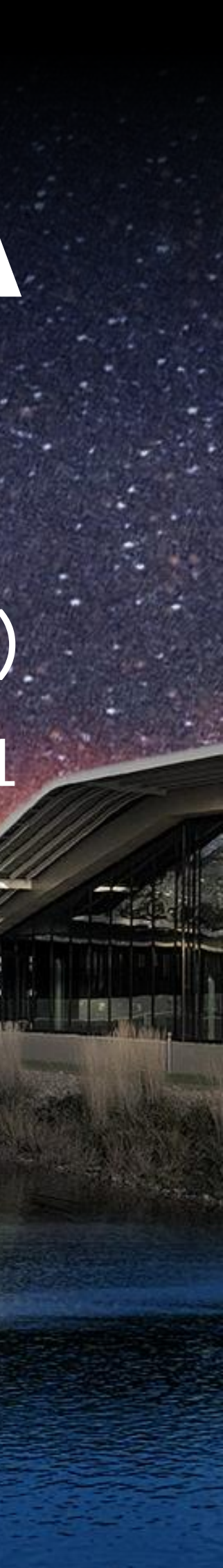

#### **About me**

- Matteo Di Carlo (matteo.dicarlo@inaf.it)
- Working for INAF-OAAB since 2014
- Since 2015 in the SKA project
- Software engineer, in SKA part of the system team and coordinator of the cop-tango community
- https://orcid.org/0000-0002-3903-9637

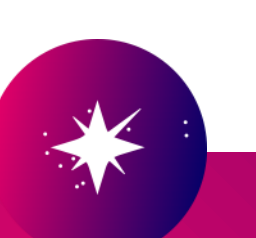

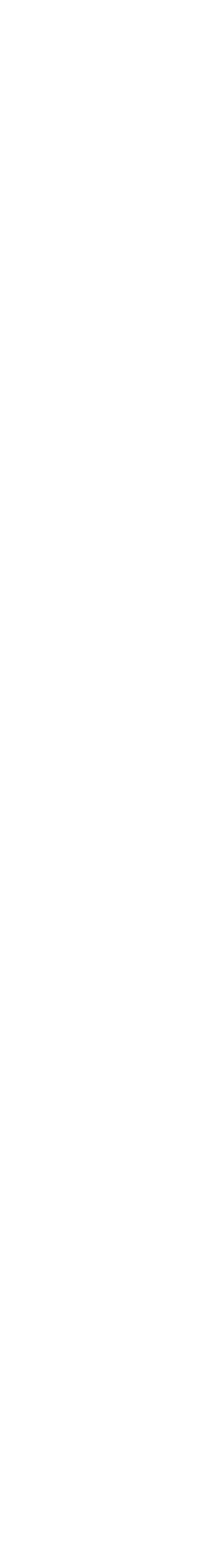

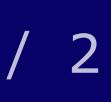

### **ska-tango-examples repository**

simple Tango devices coded in PyTango which hetes.

- Development and testing done
- independent of host enviro
- Many authors:
	-
- The code shown in this presentation is the sps://gitlab.com/skatelescope/ska-tango-examples/-/tree/ANGO-workshop

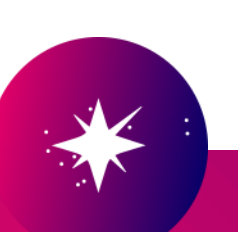

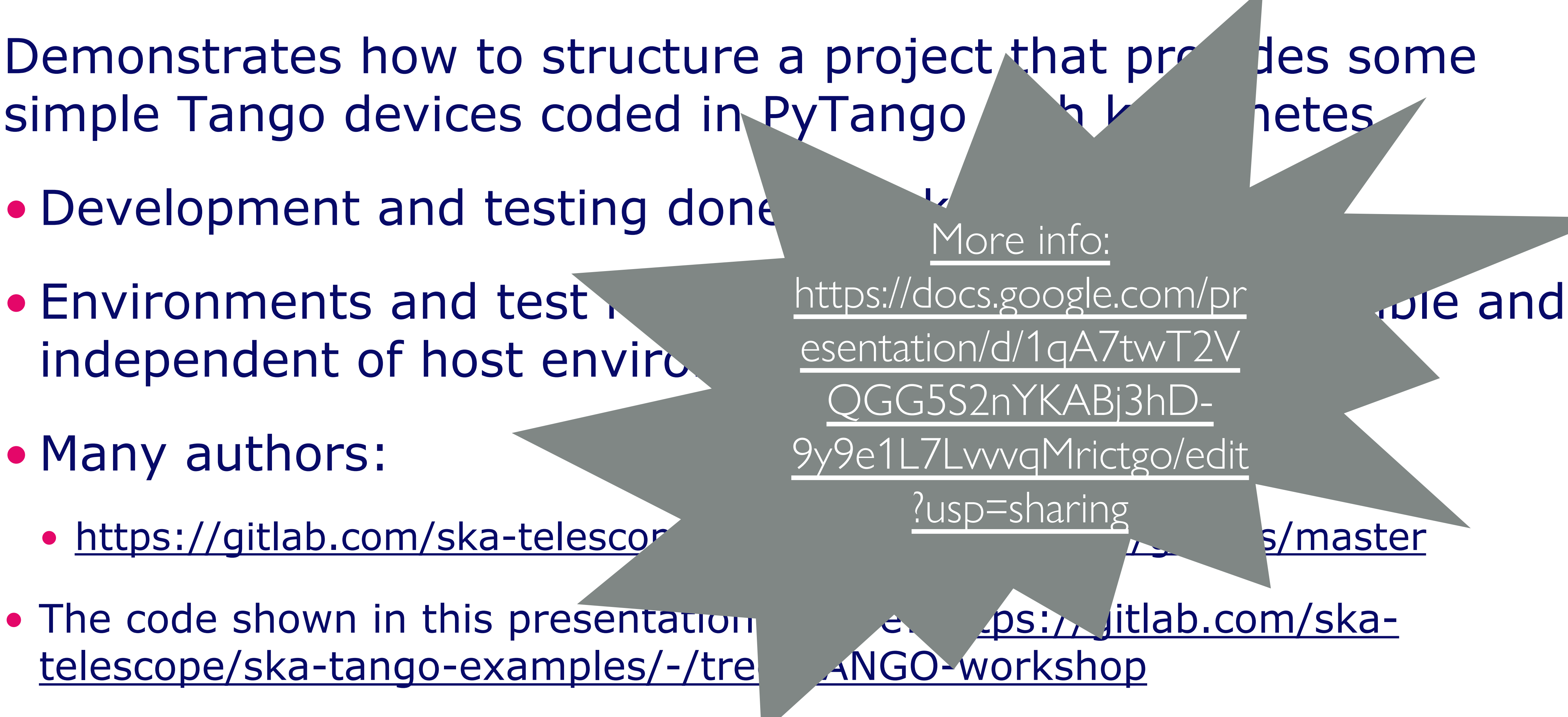

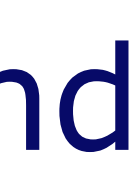

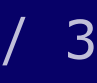

#### **Requirements**

• Follow the instructions available at https://gitlab.com/ska-

- Install docker:
	- Follow the instructions available at [ttps://docs.docker.com/get-docker/](https://docs.docker.com/get-docker/)
- Install minikube:
	- telescope/sdi/deploy-minikube/
- Optionally, install host OS dependencies:
	- controls/cppTango/-/blob/main/INSTALL.md

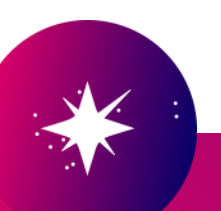

• Compile the TANGO framework: https://gitlab.com/tango-

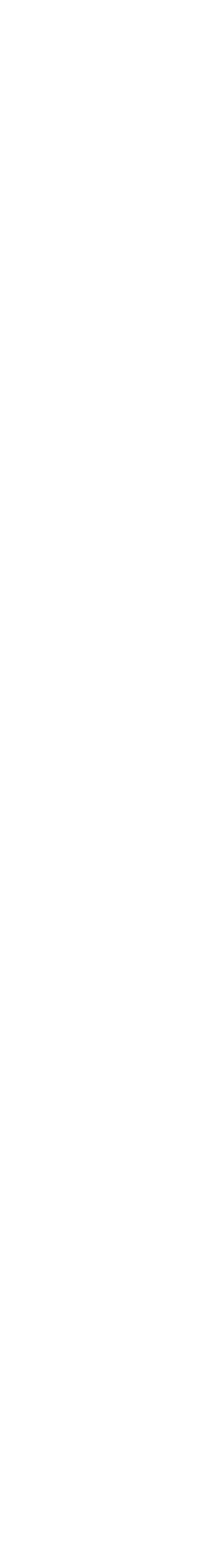

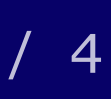

### *SKA-tango-images - Containerized environment for TANGO-controls application*

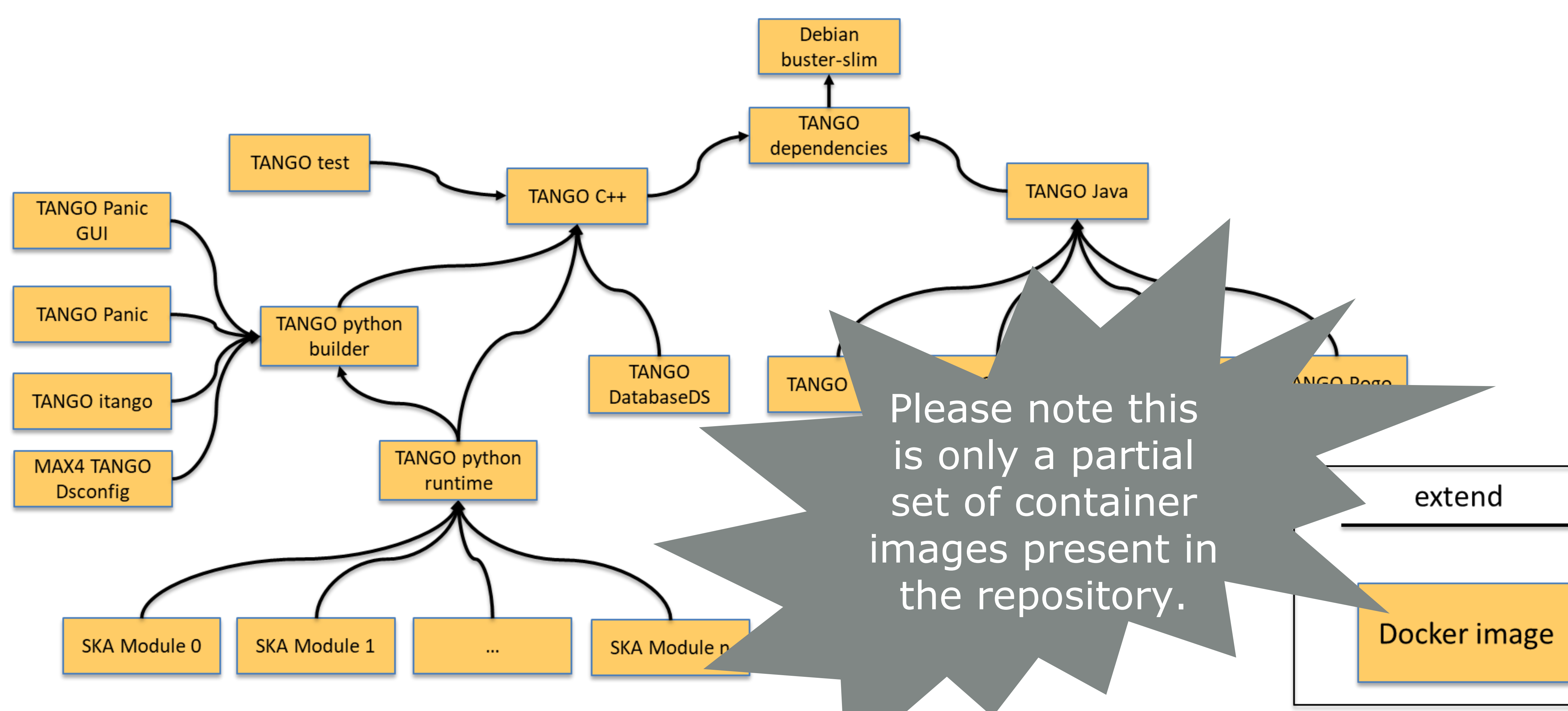

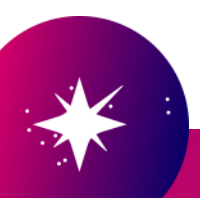

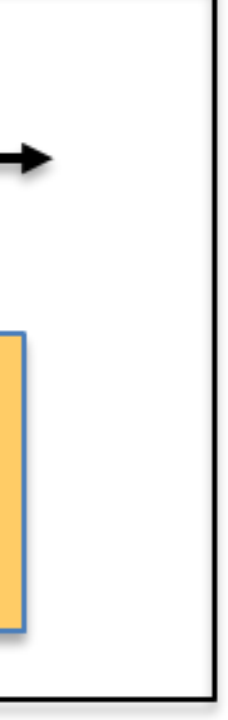

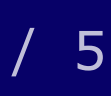

#### **Kubernetes and Helm**

- Kubernetes (k8s) for container orchestration (kubernetes.
	- Service == TANGO Device Server
- Helm for packaging SKA k8s applications
	- Tool for managing Kubernetes charts
	- Chart is a package of pre-configure information for running a Kuber

For each SKA element there must be an helm chart for running it in k8s!

#### We are working in this area at the moment for standardising a common set of Makefile targets. This will bring every repository to have a standardized structure (set of folder, common files, etc.)

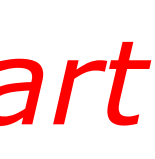

*Use of Makefiles for lifecycle management (one command for build images, start application using helm, test application and clean)!*

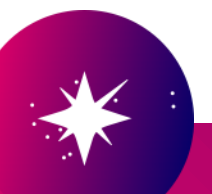

## **Architecture for integration (with Helm)**

- Helm has the concept of dependency
	- •An helm chart can have one or more sub-charts
- •The integration of SKA elements can be done with this concept

Element

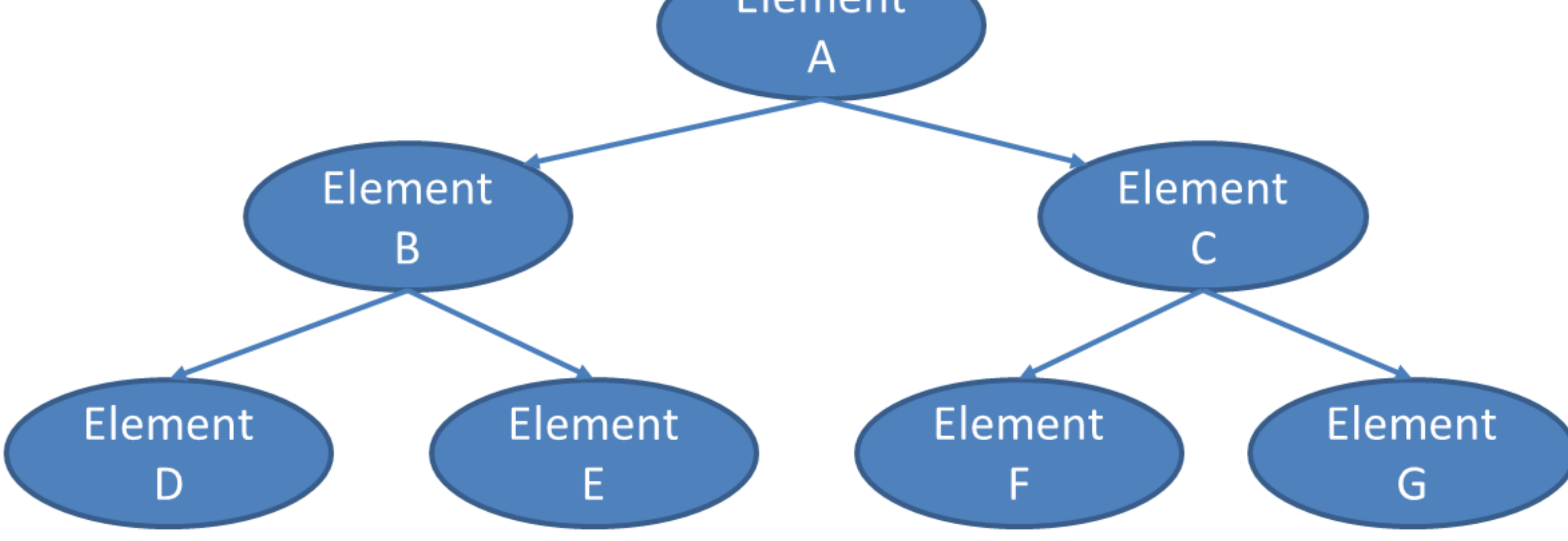

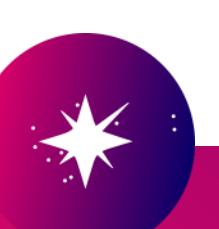

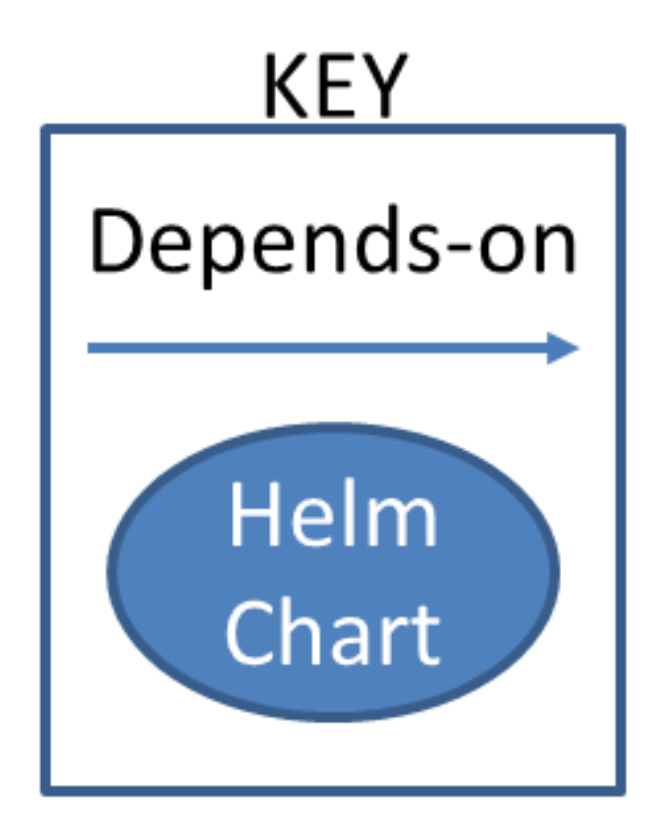

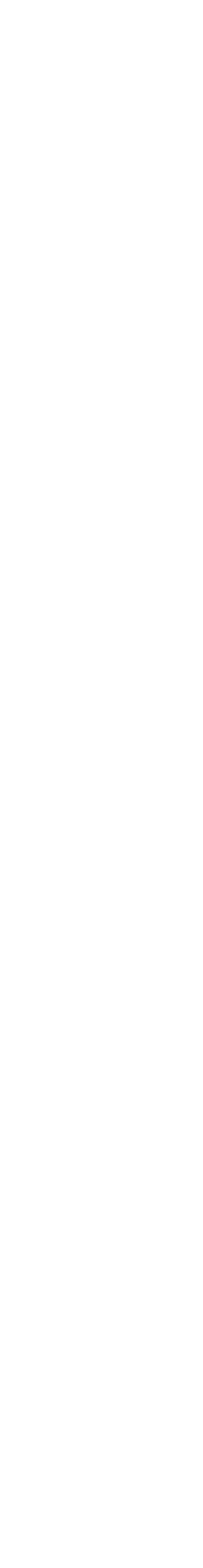

#### **Umbrella charts**

charts essential entity only the single set of the single set of the single set of the single set of the single set of the single set of the single set of the single set of the single set of the single set of the single set of th • so, at least and then ame; and then er a for integration For every SKA element, there is at least an umbrella chart for integration testing

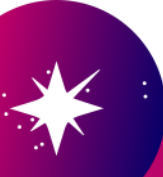

# • Operational as the using dependencies: the sub-G  $\mathsf{A}$ **UMBRELLA** R **D**

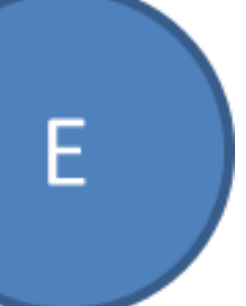

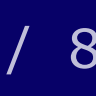

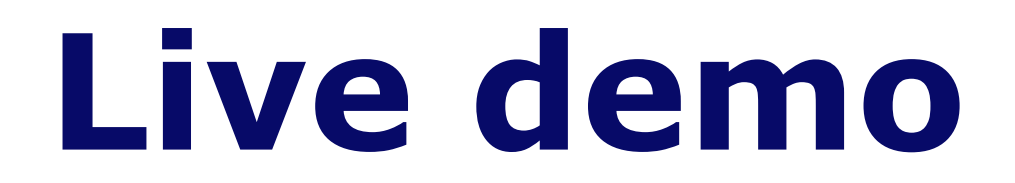

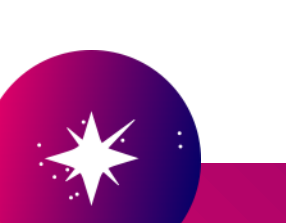

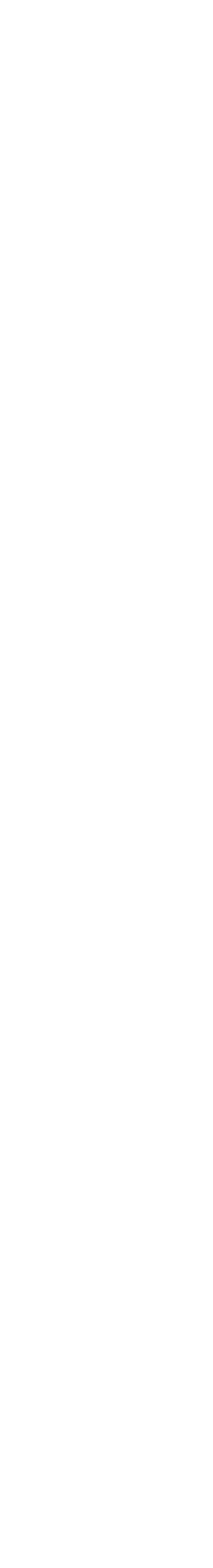

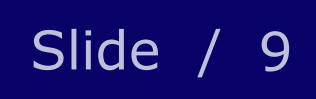

#### **Development of a device step 1: POGO**

- •make start\_pogo
	- •Remember to export the DISPLAY and Xauthority environment variables
- 
- •Generate the device

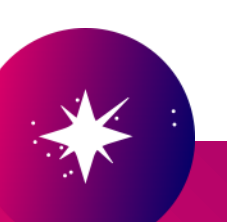

#### •In the home folder there folder where you started Pogo

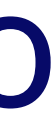

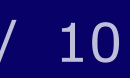

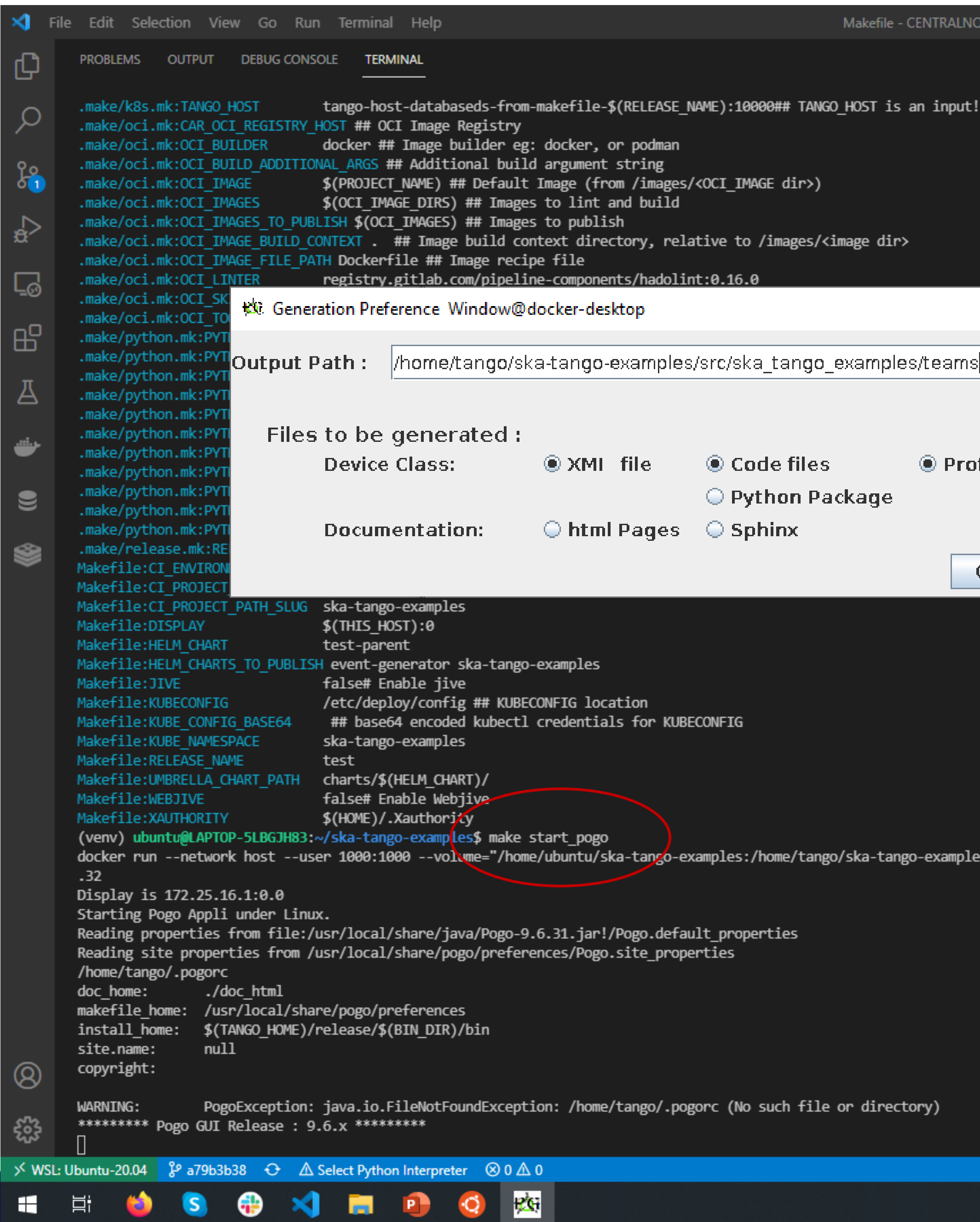

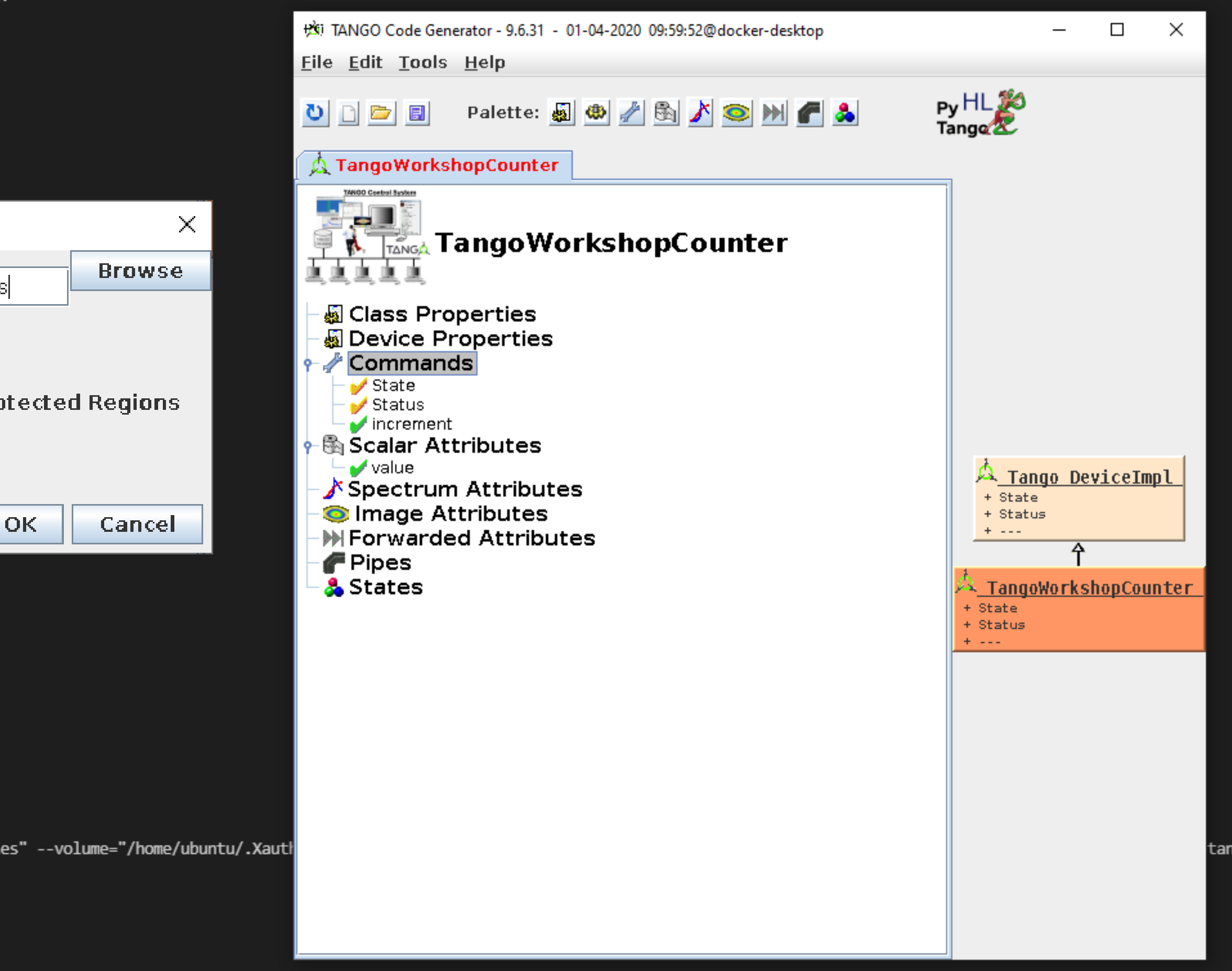

Ln 115, Col 1 Tab Size: 4 UTF-8 LF Makefile  $\overline{R}$   $\mathbb{C}$ 

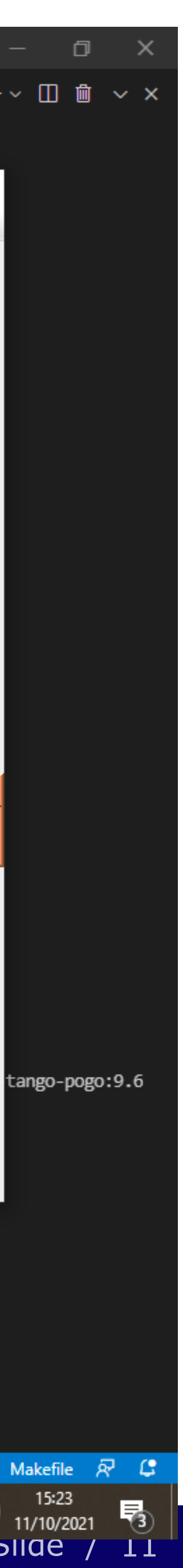

#### **Development of a device step 2: coding & testing**

- •Create a virtualenv
- •Write your device and create a test (test-drive approach)
- •Remember to lint:
	- •make python-format && make python-lint
- •Use DeviceTestContext or MultiDeviceTestContext
	- •make python-test

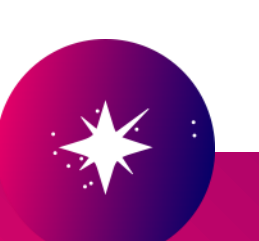

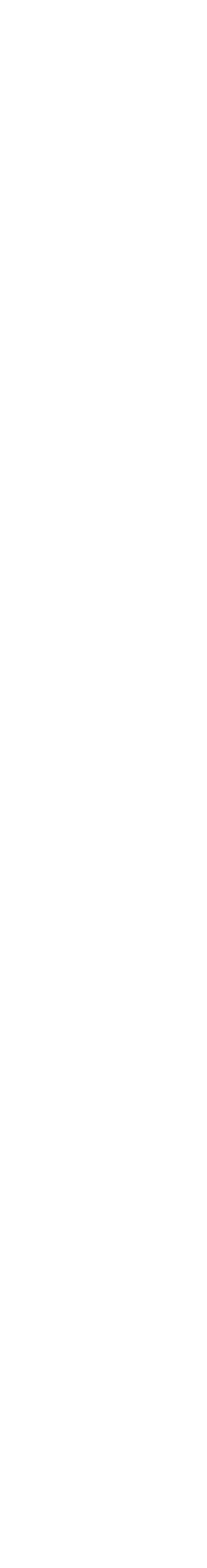

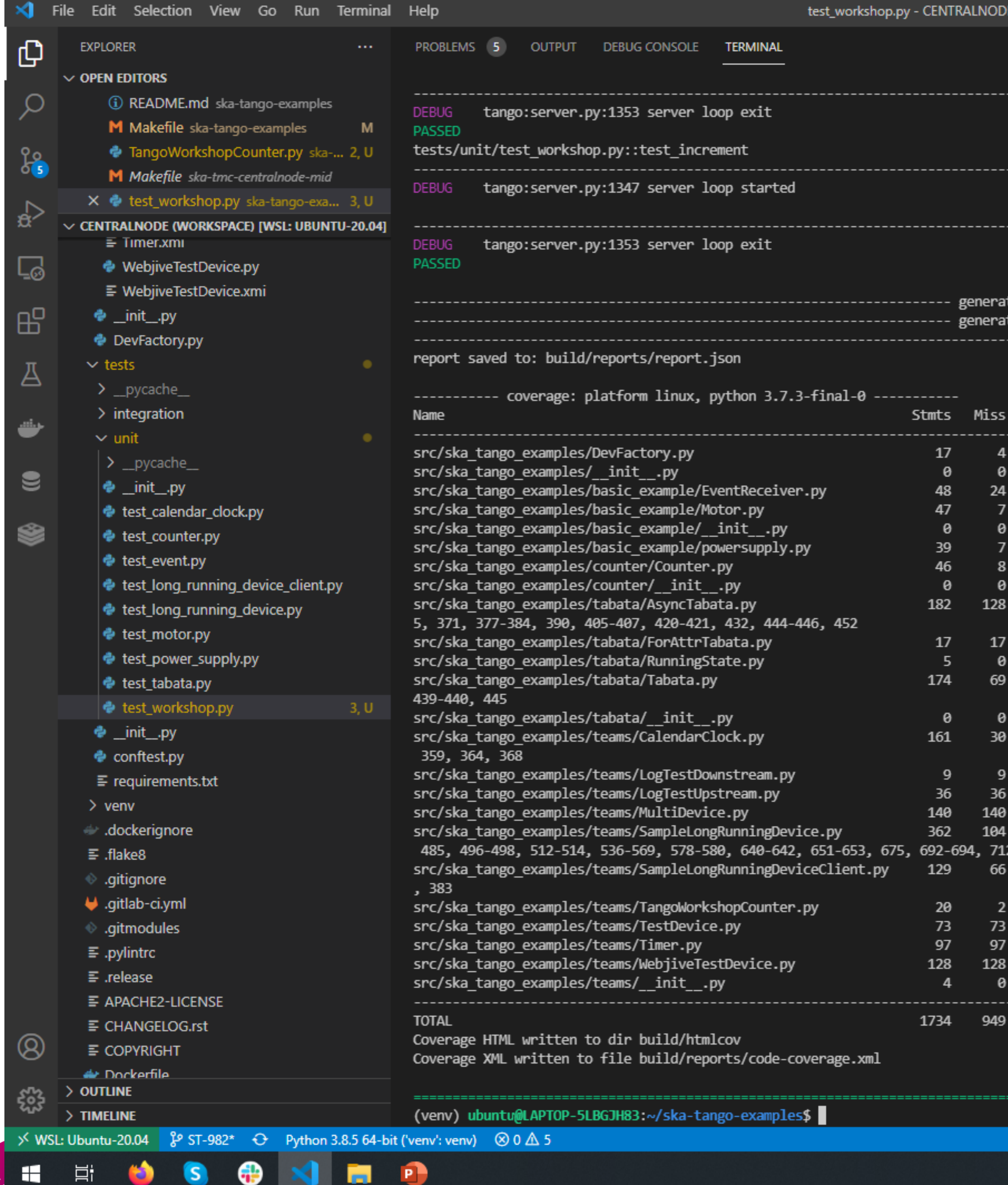

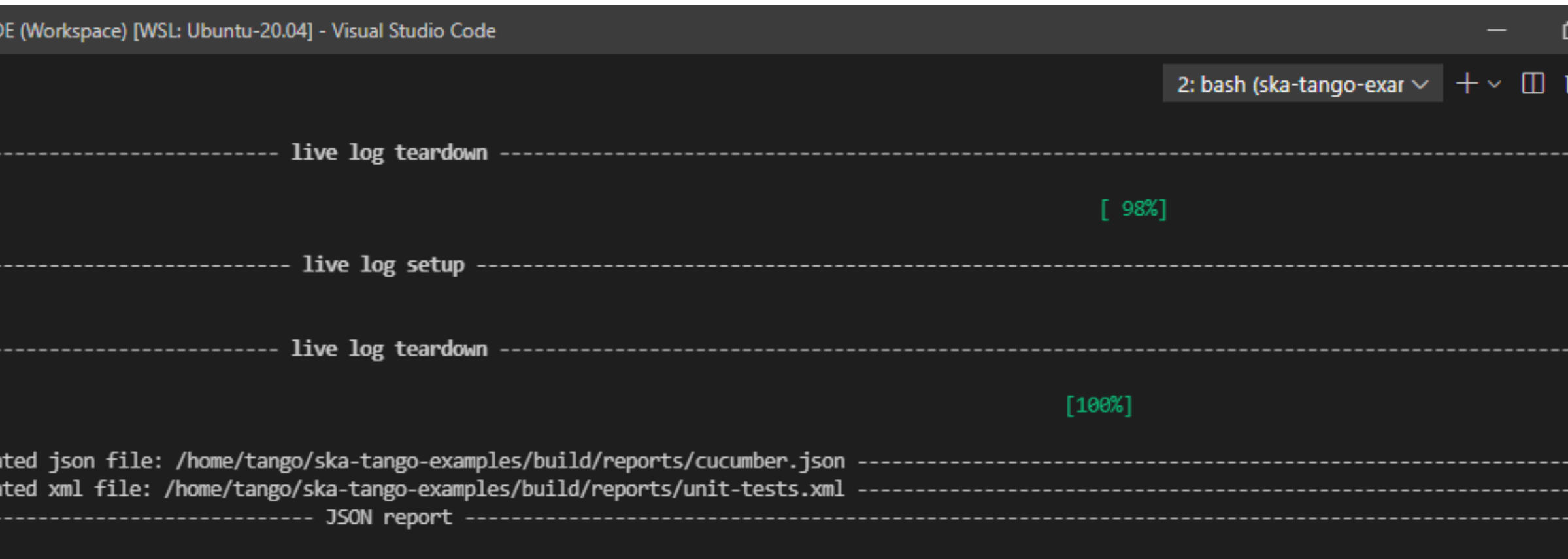

}ranch BrPart Cover 65%  $39 - 242$ , 43-48

> The command «make python-test» run on the host machine. Some tests can fail depending on the OS (i.e. windows). If it fails, the alternative is to run it on a container which won't fail. The command is «make pipeline\_unit\_test>>

43%

68 passed, 3 deselected in 54.83s =

Ln 2, Col 1 Spaces: 4 UTF-8 LF Python  $R^2$ へ ● *( €* 4)  $\frac{15:48}{11/10/2021}$  – s

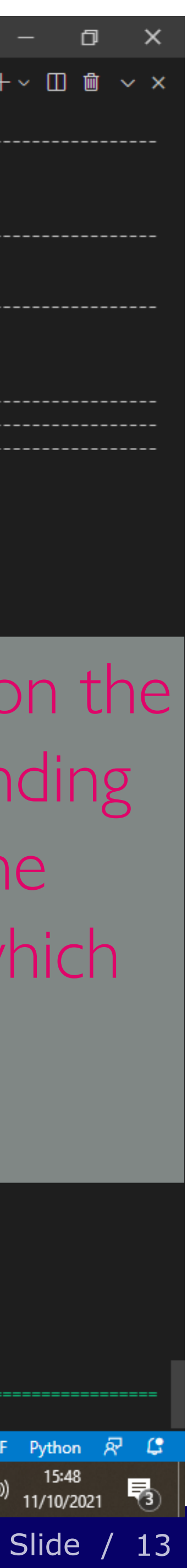

### **Development of a device step 3: deployment**

•In order to install the examples, two charts have been created: one called ska-tango-examples which is the real application and the umbrella chart, called test-

- parent, used for testing.
- servers
- 

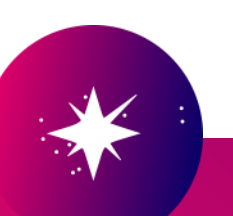

•The ska-tango-examples uses the ska-tango-base chart for setting up the TANGO eco-system (mysql database and databaseds device) and the ska-tango-util library chart which helps in the definition of the TANGO device

• More information on: https://gitlab.com/ska-telescope/ska-tango-images

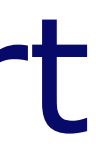

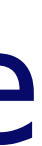

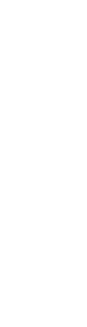

#### **How does it work?**

- •Define the device server and devices in a yaml file inside the folder data according to the documentation
- •Reference that file in the main values file
- •Use it in the template deviceservers.yaml
- It is possible to define dependency which will create one init container for each of them

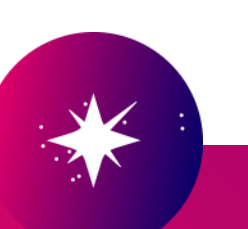

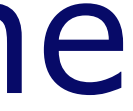

Slide / 15

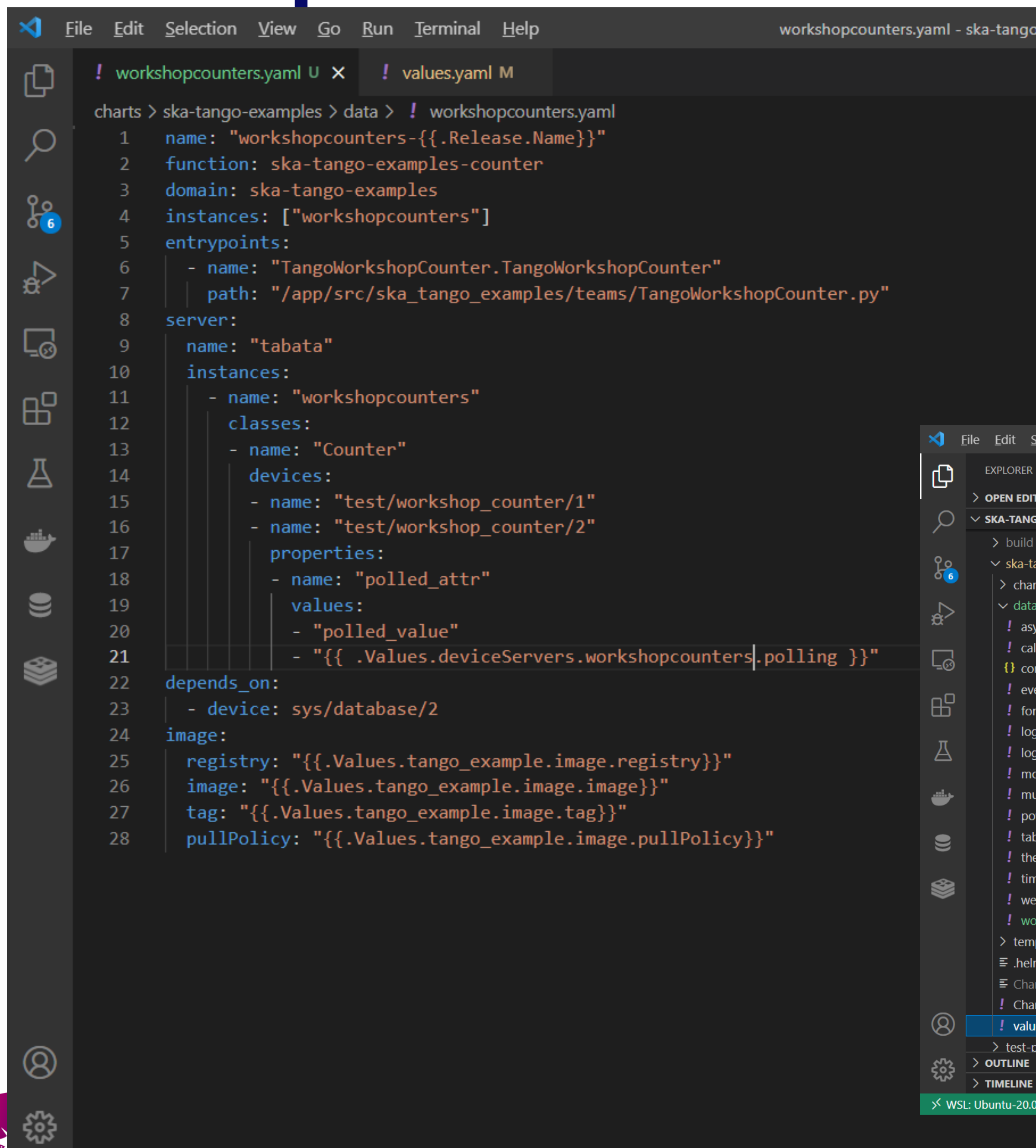

#### **Development of a device step 3: deployment**

-examples [WSL: Ubuntu-20.04] - Visual Studio Code

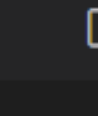

σ

-

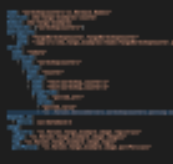

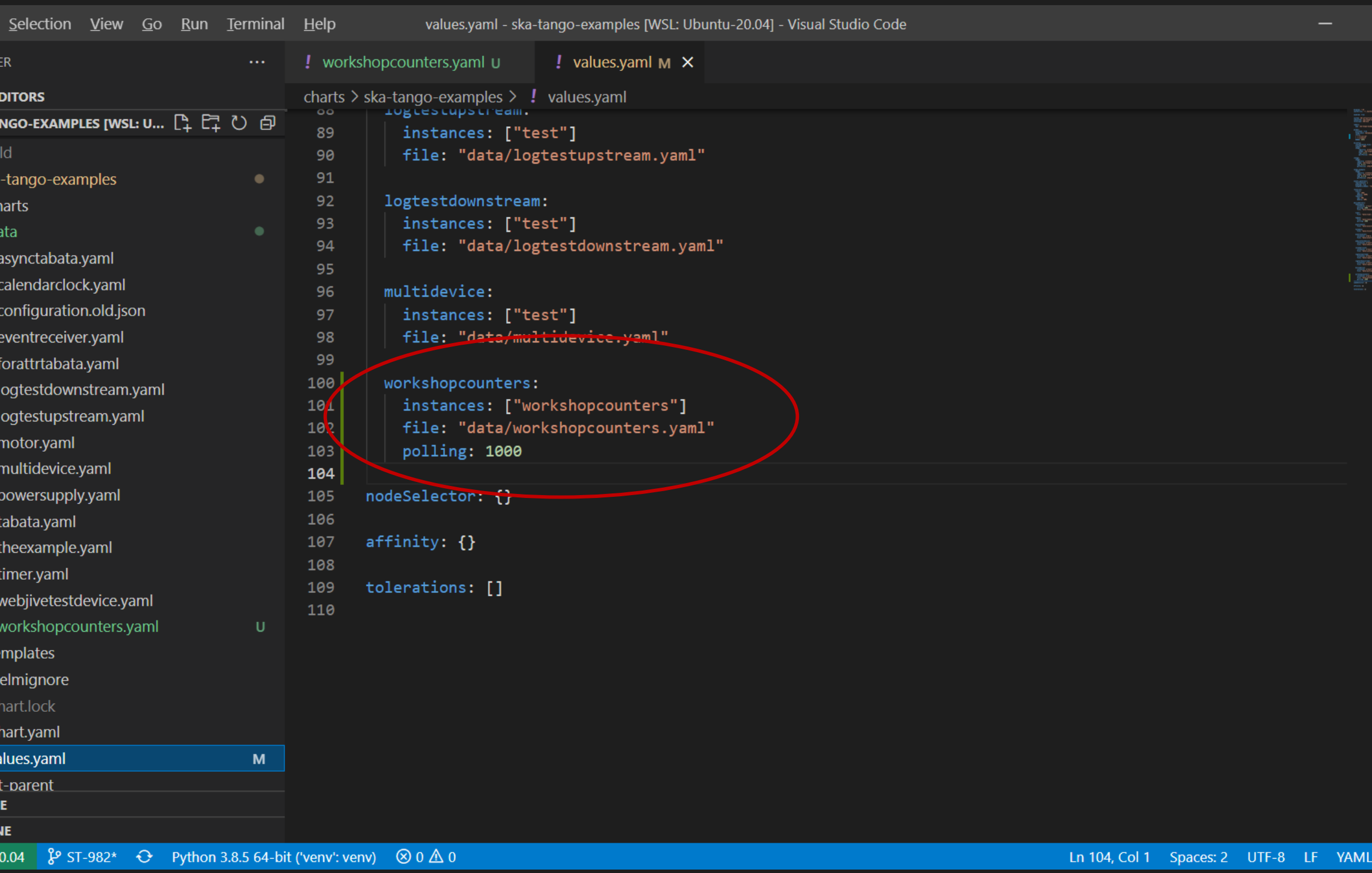

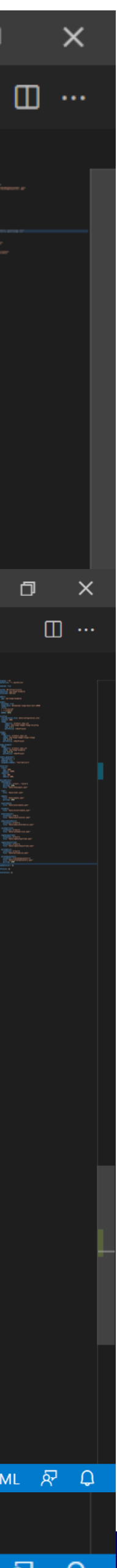

#### Development of a device step 4: install on minikube

### • «make oci-build» builds the container image (with docker)

#### • «make install-chart» installs the deployment

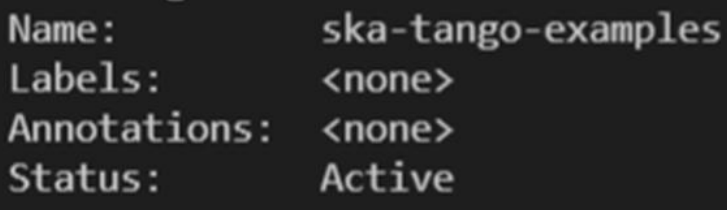

No resource quota.

No LimitRange resource.

install-chart: install charts/test-parent/ release: test in Namespace: ska-tango-examples with params: --set global.minikube=true --set global.tango\_host=tango-host-databaseds-from-makefile-test:10000 --set ska-tango-base.display=172.25.29.163:0 --set ska-tango-base.xauthority=/home/ubuntu/.Xauthority --set ska-tango-base.jive.enabled=false --set webjive.enabled=false --set tango example.tango examp le.image.tag=0.4.15-dirty --set event\_generator.events\_generator.image.tag=0.4.15-dirty --values gilab\_values.yaml helm upgrade --install test  $\setminus$ 

--set global.minikube=true --set global.tango\_host=tango-host-databaseds-from-makefile-test:10000 --set ska-tango-base.29.163:0 --set ska-tango-base.xauthority=/home/ubuntu/.Xauthority --set ska-tango-base.jive.enabled=false --set webjive.enabled=false --set tango\_example.tango\_example.image.tag=0.4.15-dirty --set event\_generator.events\_generator.image.tag=0.4.15-dirty --values gilab\_  $values.$ yaml $\setminus$ 

charts/test-parent/ --namespace ska-tango-examples; \ rm gilab\_values.yaml

Release "test" does not exist. Installing it now. NAME: test

LAST DEPLOYED: Mon Oct 11 16:04:58 2021 NAMESPACE: ska-tango-examples

STATUS: deployed

REVISION: 1

TEST SUITE: None (venv) ubuntu@LAPTOP-5LBGJH83:~/ska-tango-examples\$

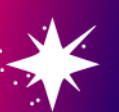

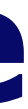

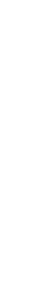

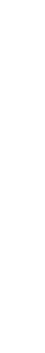

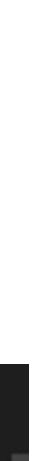

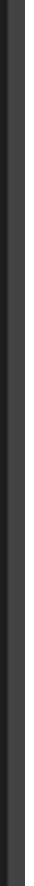

#### **Development of a device step 4: wait and watch**

# • «make wait» wait for all pods to be running • «make watch» to see what's happening

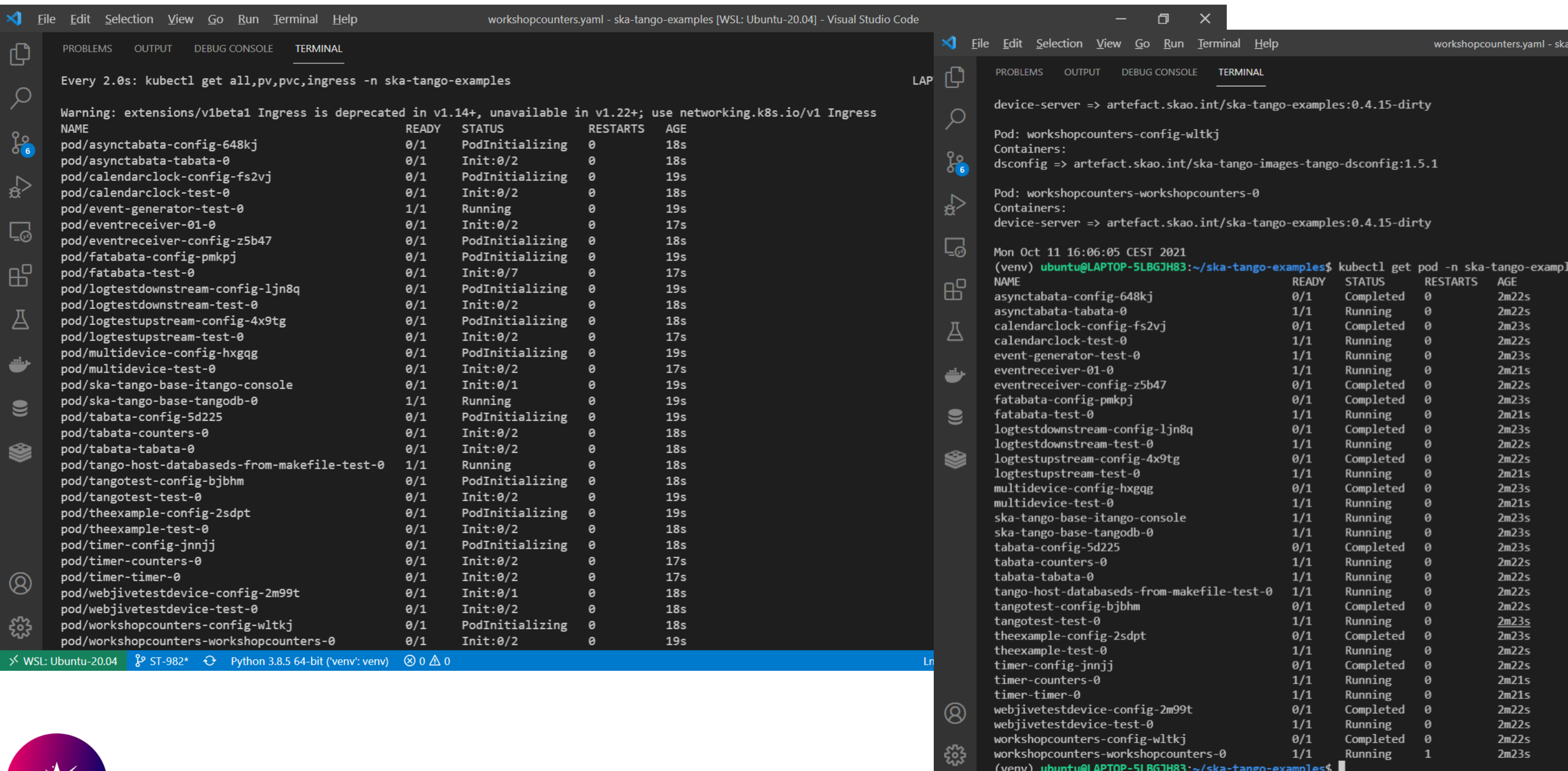

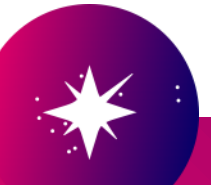

1: bash

p-examples IWSL: Ubuntu-20.041 - Visual Studio Cod

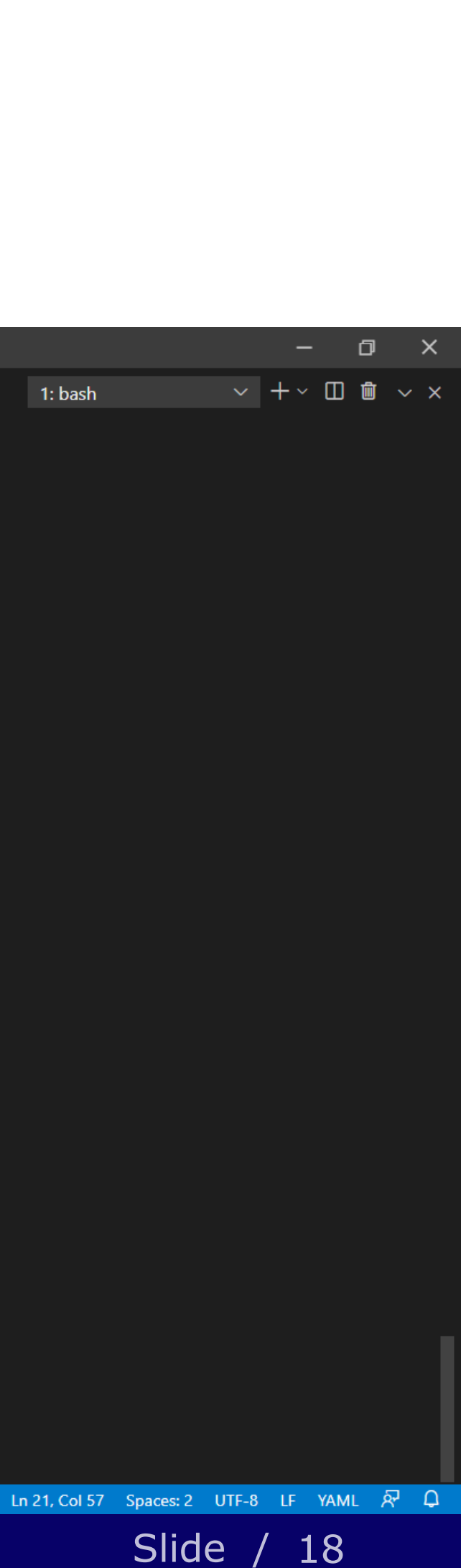

#### **Development of a device step 5: tests against a real deployment**

• Done with the "make test-deployment" target in the Makefile

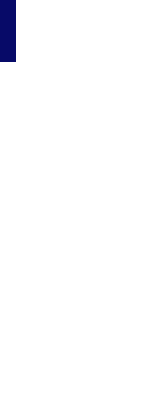

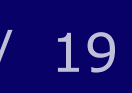

- 
- The make test:
	- compress the tests folder
	- create a new pod (using the image of the repository)
	- run the pytest with the true-context option
	- once done, it retrieves the files generated.
- Please note that some tests can be done only with a real deployment and therefore they are marked as "postdeployment" tests.

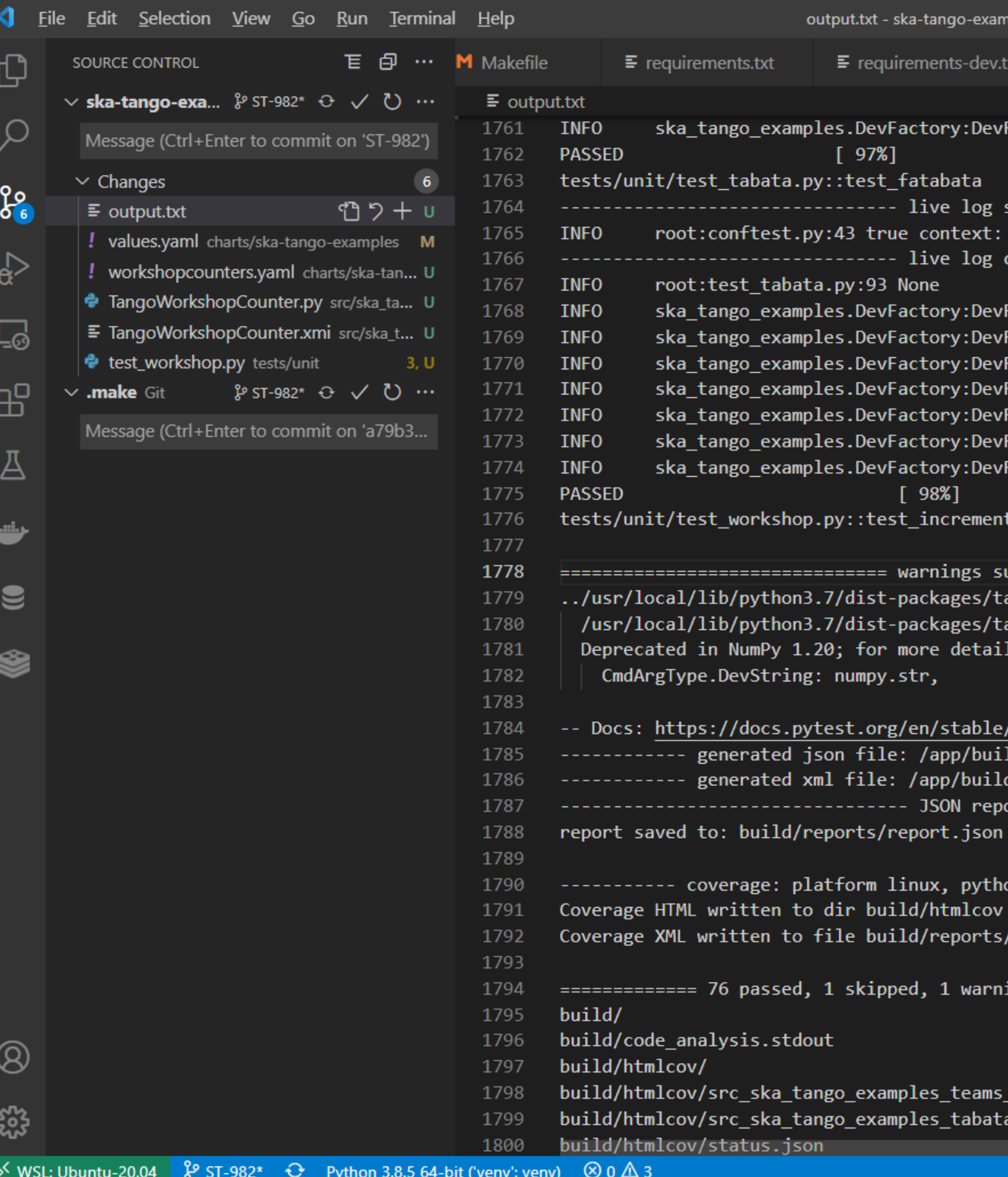

**MAG** 

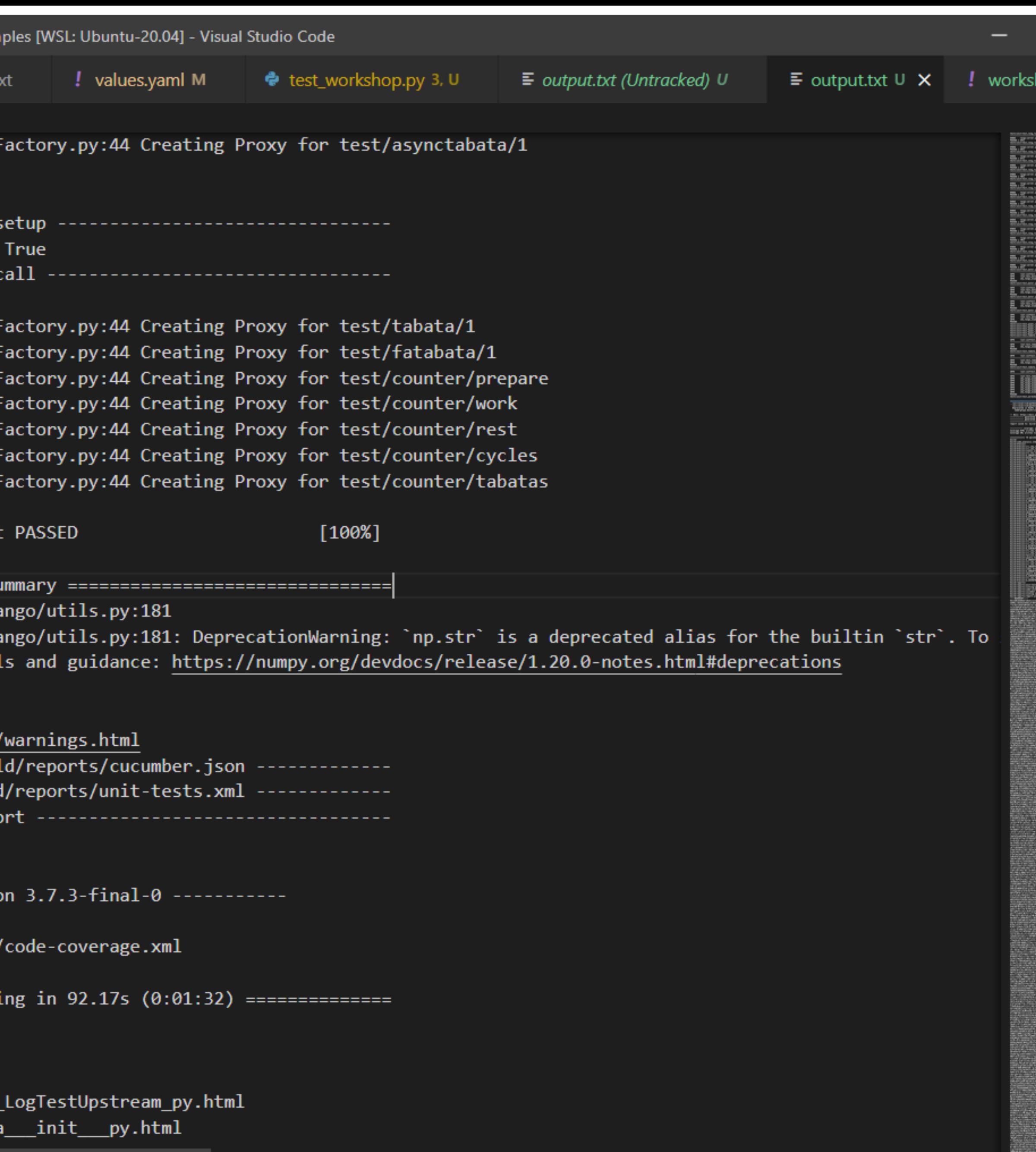

Slide / 20

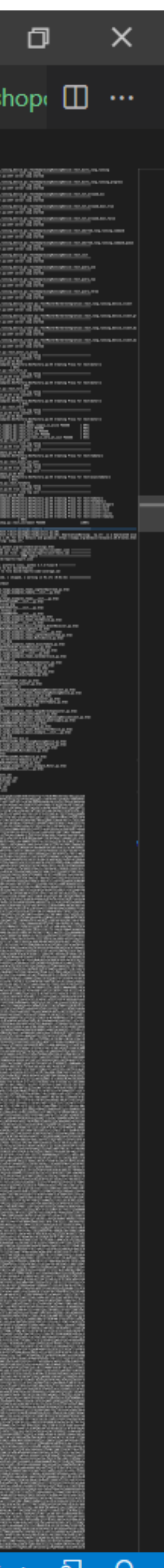

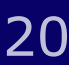

#### **Development of a device step 6: clean**

- •«make uninstall-chart»
- •«make reinstall-chart» if needed

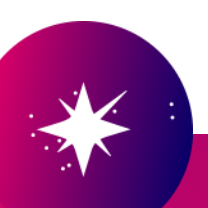

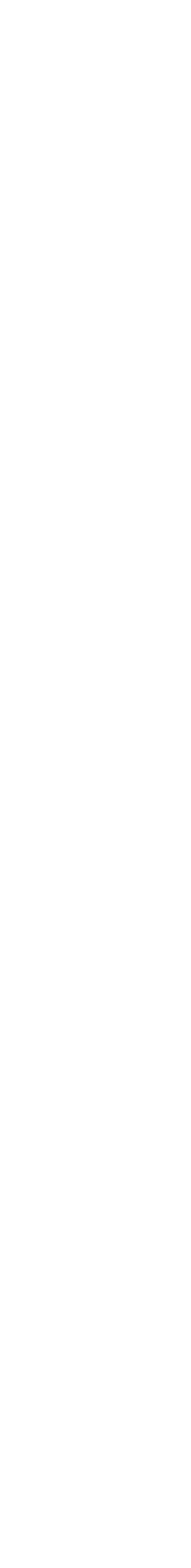

Slide / 21

### **Development of a device: debugging**

•The ska-tango-examples chart is deployed with the debugger enabled (parameter DEBUG in values.yaml

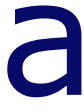

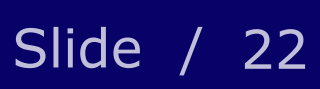

- file)
- •K8s allows to forward a port from the local machine to a pod (the container where the device server is running)
	- •kubectl port-forward pod/tabata-tabata-0 12345:5678 -n ska-tango-examples
- •Then we can make use of the vscode attach to remote process (library debugpy)

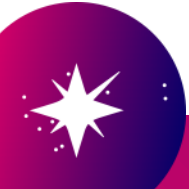

### **Debugging consideration debug\_this\_thread**

• A standard TANGO Device server does not use Python threads so most method calls are not debuggable unless we make them aware of the

• In every method we want to debug we must add the following line of code:

- debugger.
- - debugpy.debug this thread()
- https://github.com/microsoft/debugpy/wiki/API-Reference#debug\_this\_thread
- work on that thread.

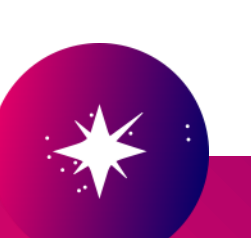

• Makes the debugger aware of the current thread, and start tracing it. Must be called on any background thread that is started by means other than the usual Python APIs (i.e. the threading module), in order for breakpoints to

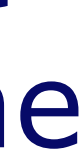

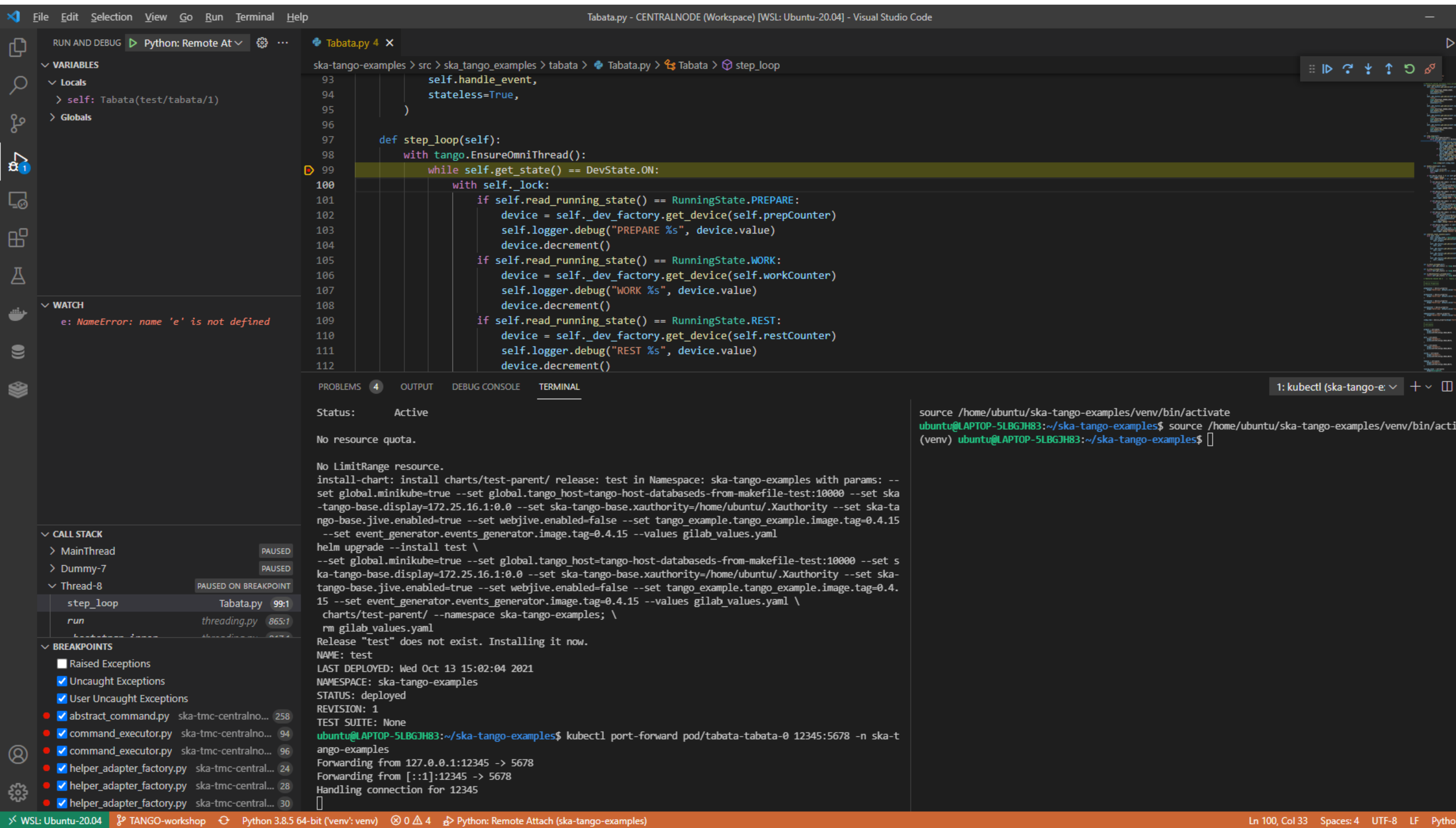

 $\boldsymbol{T}$ 

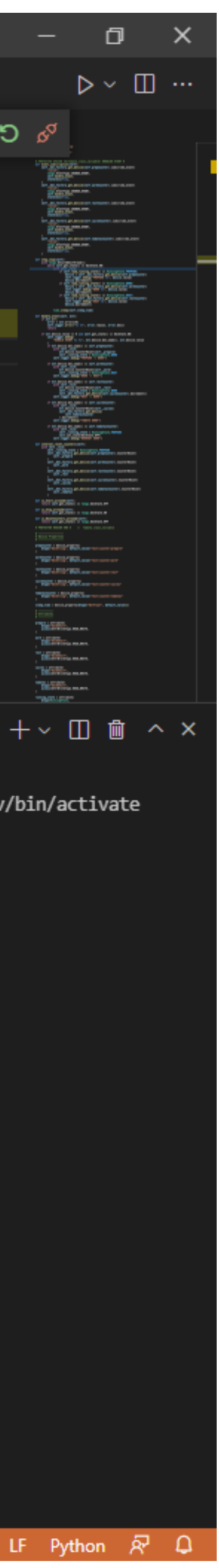

#### **Gitlab pipeline**

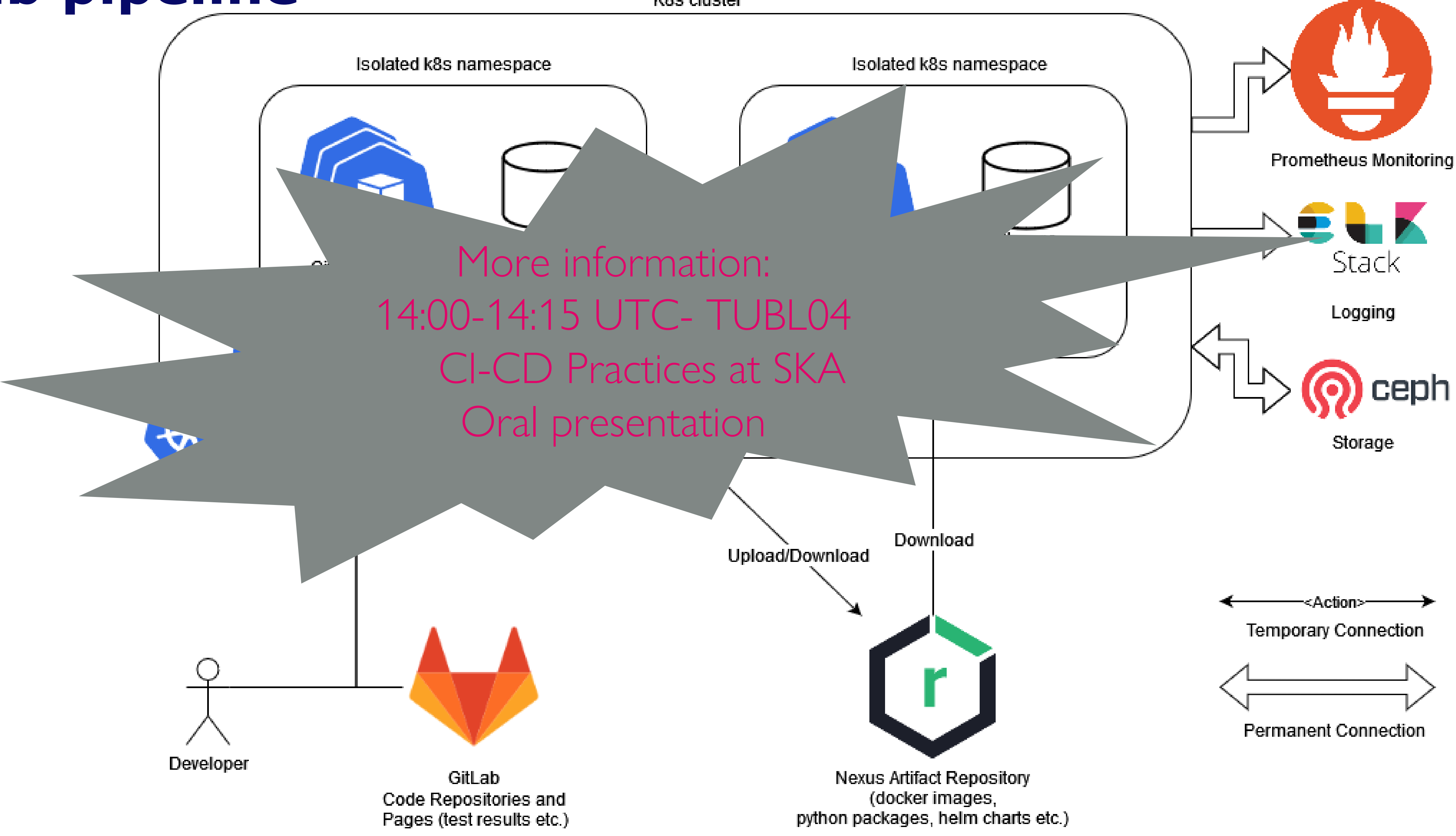

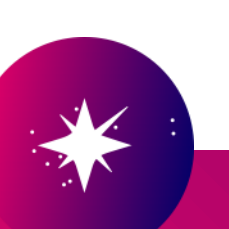

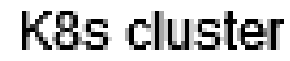

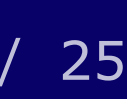

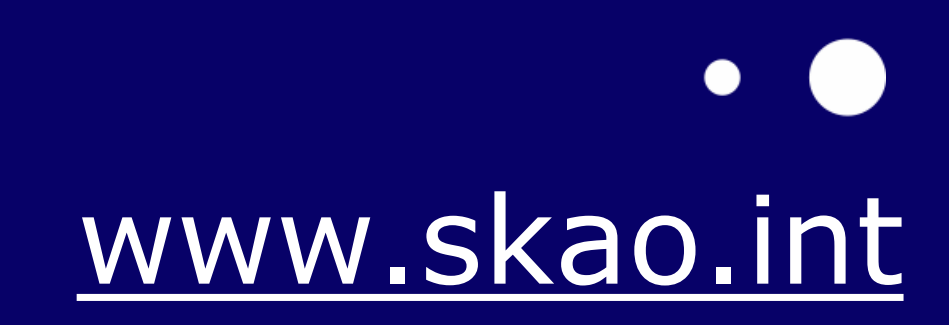

 $\bullet$ 

 $\bullet$ 

 $\bullet$ 

 $\bullet$ 

 $\bullet$ 

*We recognise and acknowledge the Indigenous peoples and cultures that have traditionally lived on the lands on which our facilities are located.*

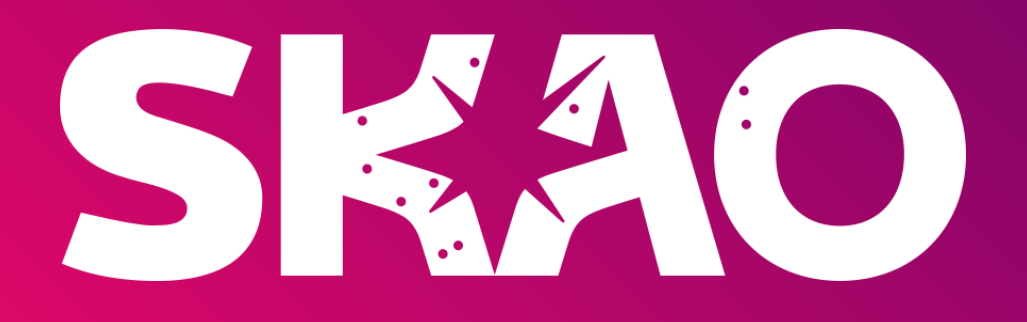

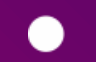

 $\bullet$ 

#### Thanks for your attention